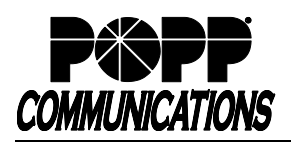

# **Poly VVX 150/250 Telephone User Guide**

Internet Phone System

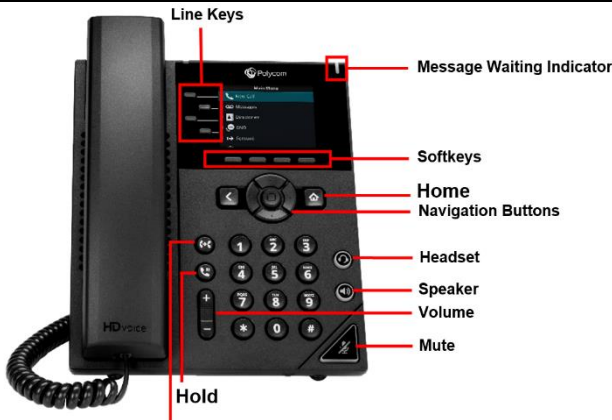

**Transfer** 

## **Internal Call:**

• Pick up the receiver, or press **[Speaker]** or **[Headset]** button, and then dial **[4-digit extension]**

Optional: Press **[Directory]** softkey and see the **Directory** section of the user guide for further instructions

**External Call** (no need to dial 9 for local or 1 for long distance):

• Pick up the receiver, or press **[Speaker]** or **[Headset]** button, and dial **[10-digit phone number]**

#### **Redial/View Call History:**

• Press **[History]** softkey, use **[▲or ▼]** navigation buttons to select the desired number, and lift the handset or press **[Dial]** softkey to dial

Optional: Lift the handset to view redial list (outgoing calls only) and press **[**⚫**]** select button **two times** to dial the highlighted number

#### **Handling Multiple Incoming Calls:**

- With caller on the line, press the **[Answer]** softkey this automatically puts the first caller on Hold and picks up the new caller
- Press **[▼]** navigation button to select the call you wish to resume and press **[Resume]** softkey to resume the call

# **Transfer Call:**

## **Consultative Transfer:**

- Press the **[Transfer]** button the caller is now on Hold
- Dial the **[4-digit extension] or [10-digit number]**, wait for the person to answer, announce the call, and hang up to complete the transfer
- To cancel transfer, press the **[Cancel]** softkey to return to caller **Blind Transfer:**
- Press **[Transfer]** button, press **[Blind]** softkey **-** the caller is now on Hold
- Dial **[4-digit extension]** or **[10-digit number]** to which you would like to transfer the call to complete the transfer

#### **Transfer Call Directly to Another User's Voice Mail:**

- Press **[Transfer]** button, press **[Blind]** the caller is now on Hold
- Dial **[\*76] + [4-digit extension] + [Send]** softkey to complete the transfer

# **Make Conference Call (3 party max.):**

- With first caller on the line, press **[Confrnc]** softkey
- Dial next party **[4-digit extension]** or **[10-digit number]**
- When answered, press **[Confrnc]** softkey to join all parties

# **Holding Calls:**

- Press **[Hold]** button to place caller on Hold
- To pick up call on Hold, press **[Hold]** button or **[Resume]** softkey

# **Park Call/Pick Up Parked Call** (aka Shared Hold):

- To Park a call, press the **[Park]** key to place caller on park orbit
- To Pick up a Parked call, press the **[Park]** key (indicated by a green flashing light)

**DND** (Do Not Disturb - direct all calls to voice mail/call forward no answer number):

• Press **[DND]** softkey to enable/disable

#### **Page:**

- Press **[Paging]** softkey and use navigation buttons to select the desired number from the Paging Groups List and press the **[Page]** softkey
- Make announcement, and hang up or press **[End Page]** softkey when finished
- To adjust paging volume, press and hold **[- or +]** on the **[Volume]** button during a page

#### **Directory:**

- Press the **[Directory]** softkey
- Use the **[▲or ▼]** navigation buttons to select a contact
- Press **[] and [**⚫**]** to initiate a call to the selected contact

Note: VVX 250 Directory is populated with business group contacts by default. Additional contacts must be added via the User Portal. Directory is not available on VVX 150.

#### **Adjust Volume:**

• Press and hold **[- or +]** on the **[Volume]** button to adjust call volume (handset or speaker) or ring volume

#### **Changing Ring Tones:**

- Press **[Home]** button, press **[]** navigation button until **[Settings]** is selected, and press **[**⚫**]** select button
- Press **[**⚫**]** select button to select **[Basic…],** press **[▼]** navigation button until **[Ring Type…]** is selected, and press **[**⚫**]** select button
- If multiple lines: Use **[▲or ▼]** navigation buttons to scroll through lines and press **[**⚫**]** select button to select a line
- The checked box denotes the current ring tone
- Use **[▲or ▼]** navigation buttons to scroll through ring tones
- Press **[**⚫**]** select button to change the selection
- Optional: Press **[Play]** softkey to play the selected ring tone

## **Optional Keys:**

#### **Use Enhanced Monitored Extension Keys to:**

- See individual's line status (available/not available)
- Make an internal call
- Transfer Call Blind Transfer (press **[Extension]** key) or Warm Transfer (press **[Transfer]** followed by **[Extension]** key)
- Pick up a call ringing at another extension

## **Log In/Out of a Multi Line Hunt Group (MLHG)** (Note: Line must be enabled for Log In/Out by the business group administrator):

- Use **[Login]**/**[Logout]** keys
- Use the Administrator Portal or User Portal to login/logout

#### Helpful Hint: Press **[#]** key or **[Dial]** or **[Send]** softkey to expedite call

#### **Key Programming:**

All programmable telephone keys are programmed via the Administrator Portal or User Portal web site. Contact your designated telephone system administrator for assistance.

## **For Additional Training and Support** Visit www.popp.com or call POPP Communications at 763-797-7900